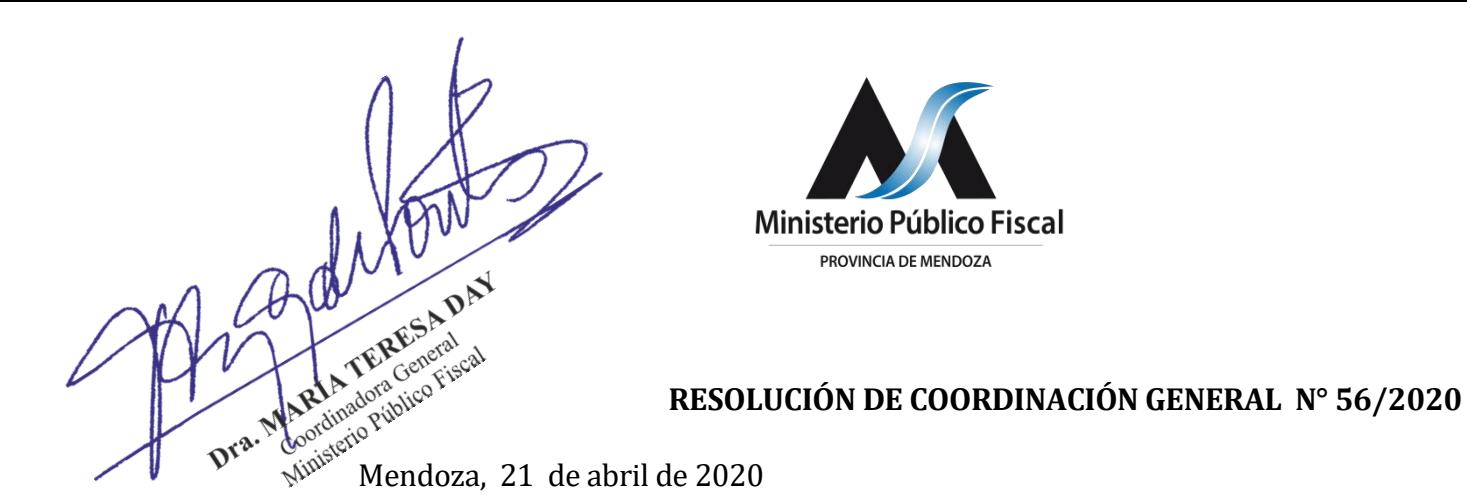

#### **VISTO:**

Lo dispuesto por los artículos Nos. 2, 13 y 31 de la Ley N° 8.008 y sus modificatorias; y

### **CONSIDERANDO:**

Que la Coordinadora General tiene a su cargo la organización administrativa y funcional interna del Ministerio Público Fiscal, y dispone todas las medidas necesarias para lograr el correcto desenvolvimiento del Ministerio Público Fiscal en lo concerniente a los recursos humanos y materiales.

Que en virtud de la pandemia declarada por la Organización Mundial de la Salud – COVID 19 y conforme lo dispuesto en las Resoluciones de Procuración General N° 45/2020, N° 47/2020, N° 56/2020 y N° 58/2020, el Ministerio Público Fiscal de la Provincia de Mendoza se encuentra prestando servicio bajo una modalidad de trabajo especial.

Que las Unidades Fiscales y Fiscalías en lo Penal de Menores de la Provincia cuentan con todos sus auxiliares, Jefes de Mesa de Entradas y Funcionarios trabajando bajo la modalidad de TELETRABAJO, cumpliendo sus obligaciones laborales mediante la utilización del Sistema Informático MP y demás herramientas tecnológicas existentes.

Que por otra parte, mediante Resolución de Procuración General n° 50/2020 se implementó una nueva vía de comunicación con los Colegios de Abogados de la Provincia, mediante la utilización del mail oficial de los Fiscales y el de los abogados previamente registrados en los Colegios; para que los profesionales del foro realicen presentaciones impostergables en el ámbito de las Unidades Fiscales Especializadas y de las Fiscalías Penales de Menores de la provincia.

Que además, en orden a posibles presentaciones de los abogados o requerimientos de los imputados, se habilitó la realización de audiencias ante los Fiscales con la utilización de Skype, como así también teleconferencia para Cámaras Gesell, modalidades de trabajo que deben mantenerse intertanto continúe el Aislamiento Social Preventivo y Obligatorio.

Que por Resolución de Coordinación General del Ministerio Público Fiscal N° 54/2020 se dispuso como metodología alternativa de trabajo la utilización de los correos electrónicos oficiales de MESA DE ENTRADAS, para que los profesionales del foro realicen todo tipo de presentaciones en el ámbito de las Unidades Fiscales y de las Fiscalías Penales de Menores de la provincia. Casillas de E-mail que actualmente se encuentran activas y operativas.

Que el Procurador General mediante Resolución n° 58/2020 instruyó a la Dirección de Informática del MPF para que, CON CARÁCTER DE URGEN-TE, realice las tareas técnicas necesarias para que los abogados de la matrícula, mediante el empleo de usuario y contraseña, puedan ingresar al Sistema Informático MP y compulsar aquellos expedientes en los que sean parte, habilitándose la posibilidad de presentar escritos e incorporar documentos – fotos, videos.

Que en la fecha, la Dirección de Informática del MPF informa a esta Coordinación General que se han culminado los trabajos de programación del Sistema MP, para que **los abogados particulares mediante el empleo de usuario y contraseña, puedan ingresar al Sistema Informático MP y compulsar aquellos expedientes en los que sean parte** .

**Que los abogados particulares, deberán requerir a los correos electrónicos oficiales de la Mesa de Entrada de Unidades Fiscales o Fiscalías en lo Penal de Menores, su habilitación en el Sistema MP en TODOS LOS EXPEDIENTES en que son PARTE**, debiendo consignar los números de expedientes donde se requiere la habilitación.

Por ello y conforme las facultades que emanan de las disposiciones legales arriba citadas,

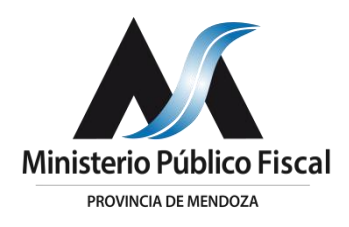

#### **LA COORDINADORA GENERAL DEL MINISTERIO PÚBLICO FIS-**

#### **CAL RESUELVE:**

**I.- IMPLEMENTAR** como PRUEBA PILOTO la consulta en el Sistema Informático MP por parte de los abogados particulares, en todos aquellos expedientes en los que se encuentran constituidos como parte.

**II – INFORMAR** a los abogados particulares, que a los fines de incorporarse en la PRUEBA PILOTO dispuesta en el resolutivo I , deberán requerir a los correos electrónicos oficiales de la Mesa de Entrada de Unidades Fiscales o Fiscalías en lo Penal de Menores, su habilitación en el Sistema MP en TODOS LOS EXPEDIENTES en que son PARTE, debiendo consignar los números de expedientes donde se requiere la habilitación.

**III.- DISPONER** la vigencia de la PRUEBA PILOTO dispuesta en el resolutivo I, a partir del 22 de abril de 2020.

**IV .- INFORMAR** a los Colegios de Abogados dela Provincia el instructivo de procedimiento para la utilización del MP - anexo I - conforme las previsiones de la presente resolución.

**V – COMUNICAR** a los Colegios de Abogados el tutorial realizado por la Dirección de Informática del MPF.

**VI** - **COMUNICAR** el contenido de la presente resolución a las Unidades Fiscales y Fiscalías en lo Penal de Menores de la Provincia, Colegios de Abogados de la Provincia, y Dirección de Informática del MPF.

**VII. PUBLICAR** la presente resolución en la página web del Ministerio Público Fiscal.

# **REGÍSTRESE, NOTIFÍQUESE**

ARÍA TERESA DAY Dra. M Coordinadora General Ministerio Público Fiscal

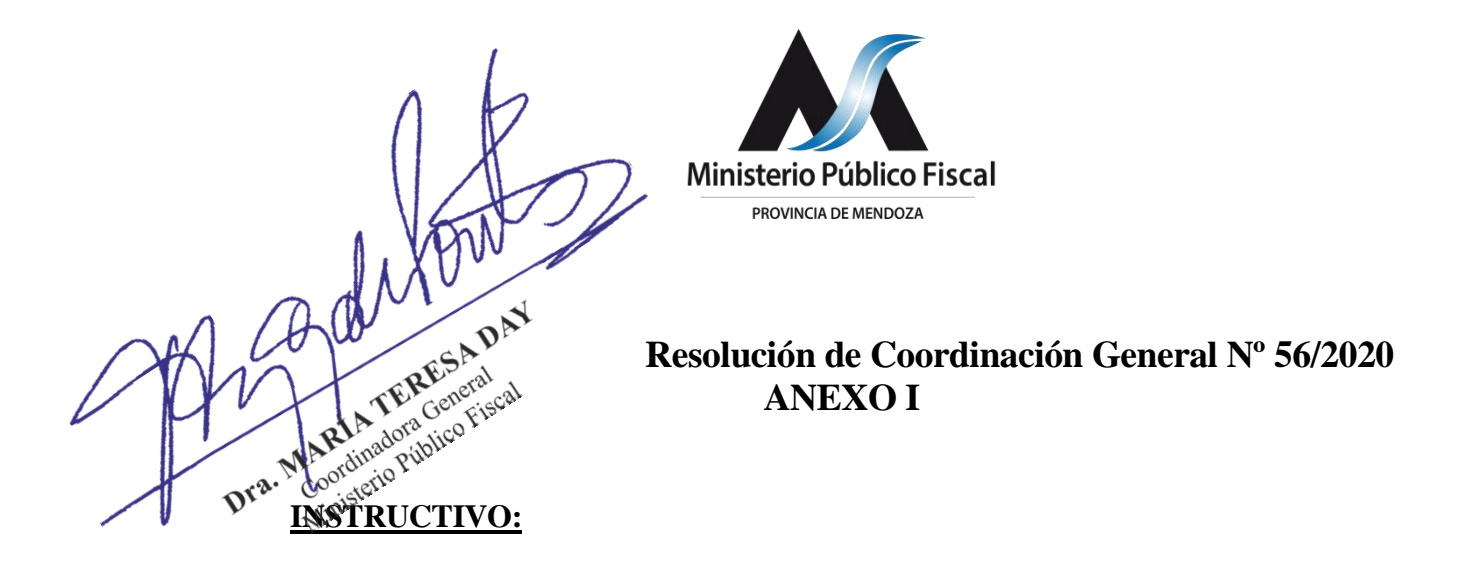

## **1. SISTEMA DE CONSULTA WEB DE EXPEDIENTES:**

Todos aquellos abogados particulares, que se encuentren registrados conforme Resolución de Procuración General nº 50/2020 y que sean parte en un expediente, podrán visualizarlo en el siguiente link:

<https://mpfweb.jus.mendoza.gov.ar/login>

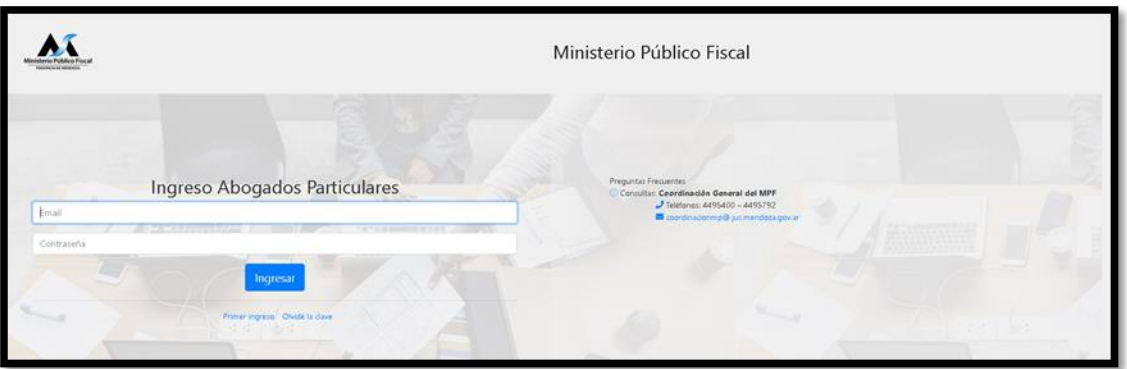

# **2. PRIMER INGRESO:**

El abogado particular deberá ingresar en el icono "primer ingreso" allí deberá consignar el correo electrónico que registró previamente en el Colegio de Abogados, luego hace "click" en solicitar clave y automáticamente se le enviará un mail que lo habilitará a crear una contraseña.

# **3. USUARIO Y CONTRASEÑA**

Luego de cumplir con el paso 2, podrá ingresar al sistema de consulta de expedientes ingresando su usuario (correo electrónico) y la contraseña creada

# **4. PORTAL INTERNO – VISUALIZACIÓN DE ABOGADOS**

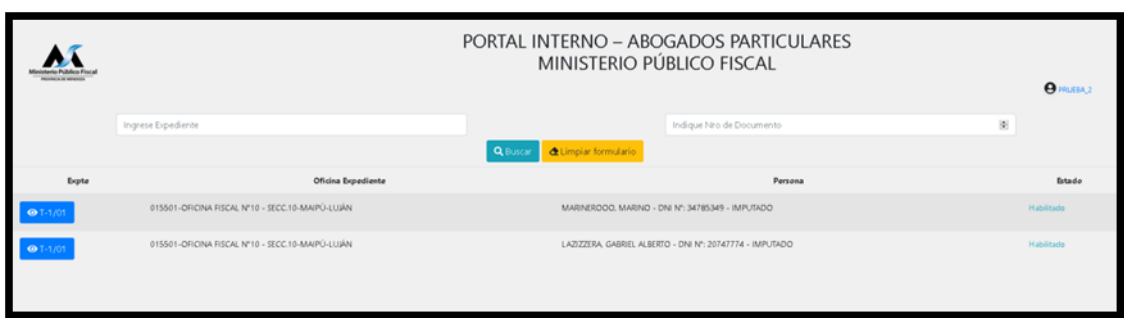

 En la pantalla principal de su sesión podrá buscar el expediente que desea consultar por número de expediente o bien por número de documento de alguna de las personas vinculadas a la causa.

 También tendrá un listado de expedientes en los cuales se encuentra habilitado para ver sus documentos.

### **5. VISUALIZACIÓN DEL EXPEDIENTE Y DE SUS DOCUMENTOS**

Para ver los documentos que contiene un expediente, deberá hacer click en el número de expediente.

Luego podrá observar una pantalla con los siguientes datos: número de expedientes, ubicación actual, delito, lugar del hecho, fecha y hora de ingreso, fecha y hora del hecho, Fiscal interviniente.

Al hacer click en el botón DOCUMENTOS podrá visualizar todos aquellos documentos que han sido creados en ese expediente.

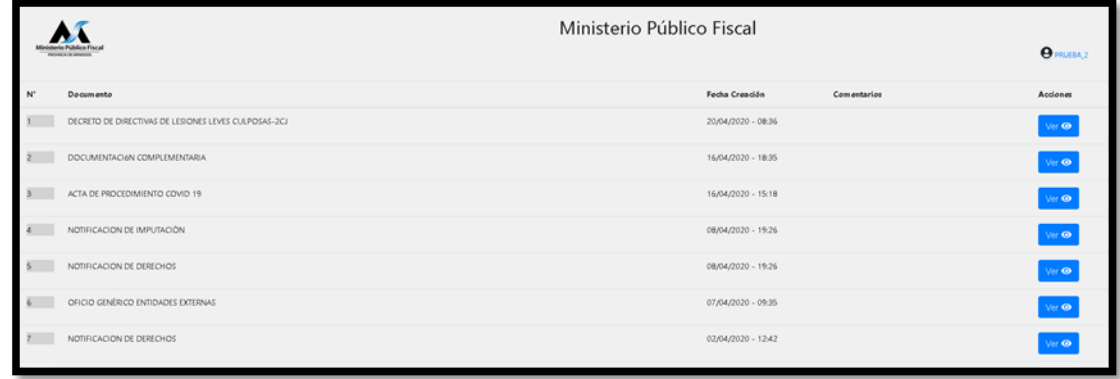

### IMPORTANTE:

**Para poder visualizar un expediente deberá solicitar la habilitación del mismo al correo oficial de la Mesa de Entrada de la Unidad Fiscal que corresponda**.

Dra. MARÍA TERESA DAY Coordinadora General Ministerio Público Fiscal